## **Java Best Practice**

Лучшие практики разработки на Java

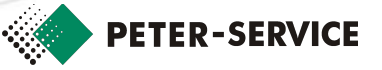

## **Обзор курса**

- ⬥ Инструменты автоматизированной сборки проектов (Ant, Maven)
- Обзор технологии Unit-тестирования (Junit)
- ⬥ Технологии логирования (Log4J, Slf4J, LogBack)
- ⬥ Создание «заглушек» (Mockito)
- ⬥ Введение в Spring
- ⬥ MVC Паттерн (Spring MVC)

## **Обзор курса. Продолжение**

- ⬥ Обзор тeхнологии ORM
- ⬥ Создание DAO-объекта (JDBC, MyBatis)
- ⬥ Механизмы безопасности (Spring Security)
- Создание веб-сервисов SOAP и REST (Apache CXF)
- Мониторонг (JMX)

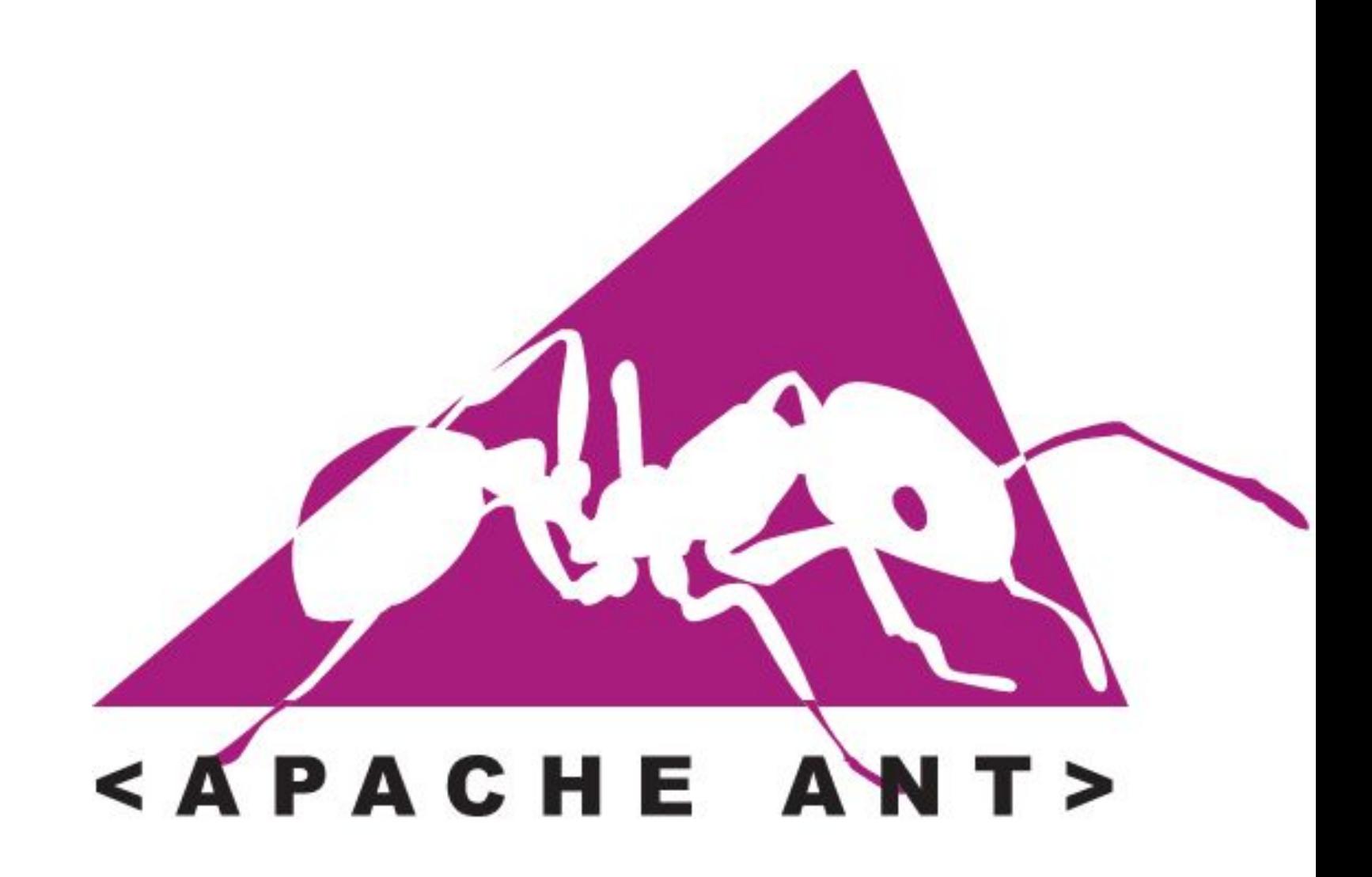

## **Apache Ant**

- ⬥ **Apache Ant** (англ. ant муравей и акроним  $-$  «Another Neat Tool») – утилита для автоматической сборки проекта
- ⬥ Императивная сборка проекта
- ⬥ Платформонезависимость (Использует JRE)
- ⬥ Управление процессом сборки на основе сценария, записанного в файле build.xml

```
<?xml version="1.0"?>
<project default="build" basedir=".">
    <property name="name" value="AntBuildJar"/>
    <property name="src.dir" location="${basedir}/src"/>
    <property name="build" location="${basedir}/build"/>
    <property name="build.classes" location="${build}/classes"/>
    <path id="libs.dir">
        <fileset dir="lib" includes="**/*.jar"/>
    \langle/path>
    <!-- Сборка приложения -->
    <target name="build" depends="clean" description="Builds the application">
        <!-- Создание директорий -->
        <mkdir dir="${build.classes}"/>
        <!-- Компиляция исходных файлов -->
        <javac srcdir="${src.dir}"
                destdir="${build.classes}"
                debug="false"
                deprecation="true"
                optimize="true" >
            <classpath refid="libs.dir"/>
        \langle/javac>
        <!-- Копирование необходимых файлов -->
        <copy todir="${build.classes}">
            <fileset dir="${src.dir}" includes="**/*.*" excludes="**/*.java"/>
        \langle \text{copy}\rangle<!-- Создание JAR-файла -->
        <jar jarfile="${build}/${name}.jar">
            <fileset dir="${build.classes}"/>
        \langle/jar>
    \langle \rangletarget
    \langle !-- Очистка -->
    <target name="clean" description="Removes all temporary files">
        <!-- Удаление файлов -->
        <delete dir="${build.classes}"/>
    \langle \rangletarget>
</project>
```
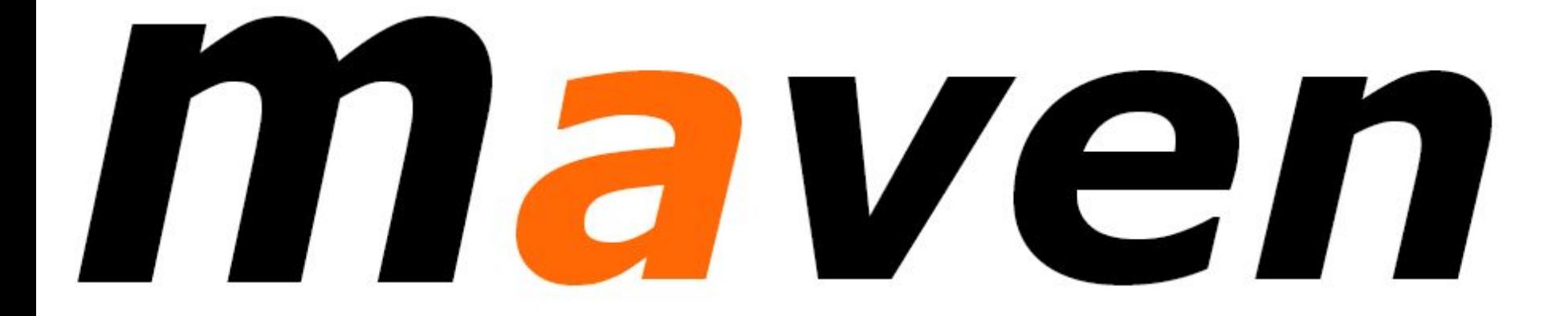

## **Apache Maven**

- ⬥ Инструмент для автоматизации сборки проектов: компиляции, создания jar, создания дистрибутива программы, генерации документации
- ⬥ Обеспечивает декларативную сборку. Информация о проекте описывается на языке POM(Project Object Model) и содержится в файле pom.xml
- Maven придерживается принципа «соглашения прежде конфигурации»

### **Ключевые преимущества**

- ⬥ Автоматическое управление зависимостями
- ⬥ Огромный, поддерживаемый в актуальном состоянии репозиторий артефактов
- Maven наиболее широко распространенный инструмент для сборки
- ⬥ Поддержка большинством современных IDE (Eclipse, IntelliJ IDEA …)

## **Установка**

- ⬥ Требуется наличие на машине JDK версии  $>= 1.5$
- ⬥ Дистрибутив можно скачать с сайта http://maven.apache.org
- ⬥ Прописать переменную окружения M2\_HOME
- Добавить путь %M2\_HOME%/bin в PATH
- ⬥ Для запуска используется команда **mvn**

D:\Java\mavenTest2>mvn -v Apache Maven 3.0.4 (r1232337; 2012-01-17 12:44:56+0400) Maven home: D:\Java\apache-maven-3.0.4\bin\.. Java version: 1.6.0\_37, vendor: Sun Microsystems Inc. Java home: c:\Program Files (x86)\Java\jdk1.6.0\_37\jre Default locale: ru\_RU, platform encoding: Cp1251 OS name: "windows  $\overline{7}$ ", version: "6.1", arch: "x86", fami D:\Java\mavenTest2>

#### Создание тестового проекта

#### ⬥ mvn archetype:generate

Choose a number or apply filter (format: [groupId:]artifactId, case sensitive contains): **254**: Choose org.apache.maven.archetypes:maven-archetype-quickstart version:

- 1: 1.0-alpha-1
- 2: 1.0-alpha-2
- 3: 1.0-alpha-3
- 4: 1.0-alpha-4
- $5: 1.0$
- 6: 1.1

Choose a number: **6**:

Define value for property 'groupId': : **com.peterservice** Define value for property 'artifactId': : **mavenTest2** Define value for property 'version': 1.0-SNAPSHOT: : Define value for property 'package': com.peterservice: : Confirm properties configuration: groupId: com.peterservice artifactId: mavenTest2 version: 1.0-SNAPSHOT package: com.peterservice Y: : **Y**

**billing.ru**

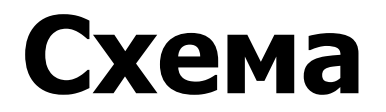

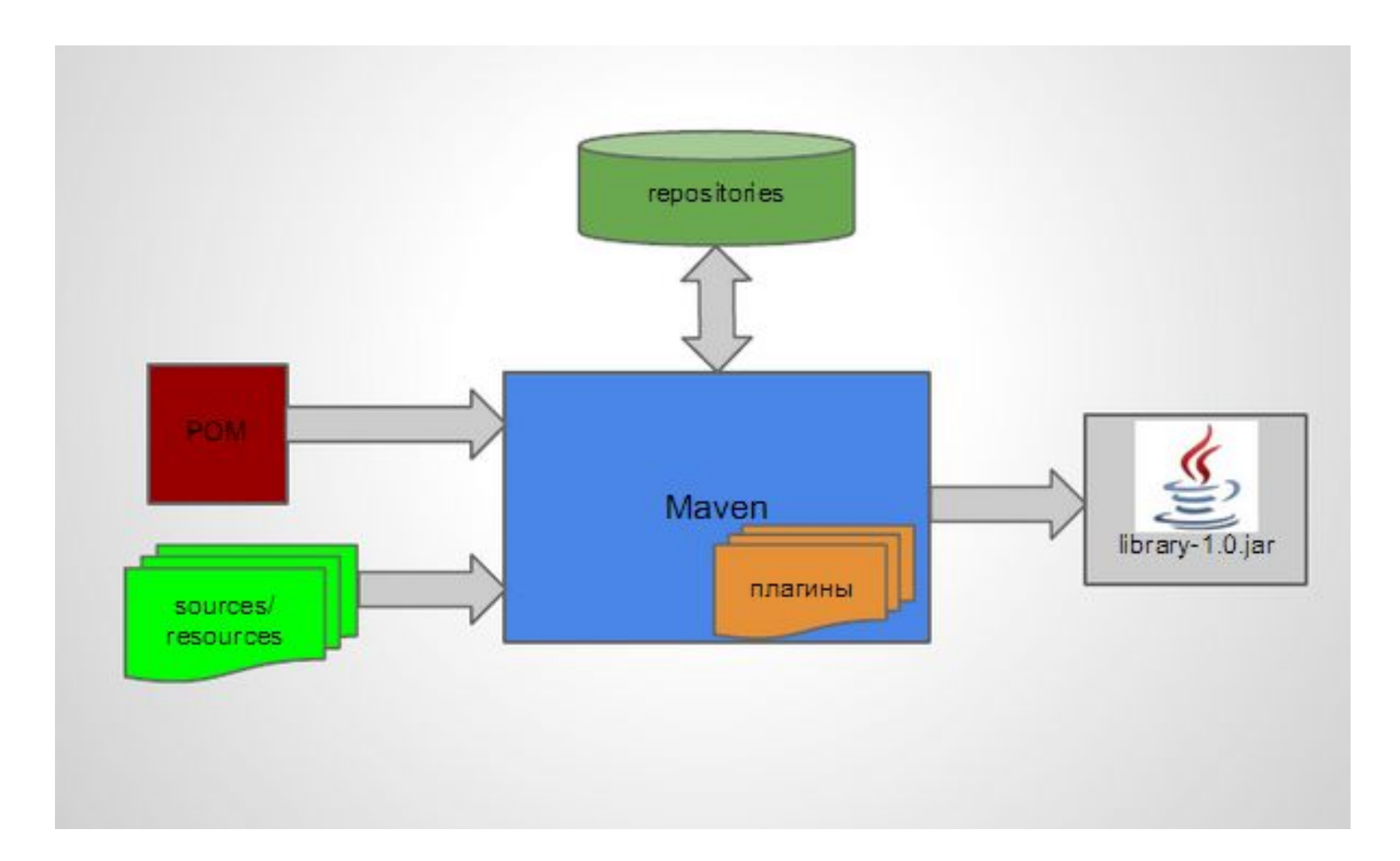

#### **billing.ru**

## **Артефакт**

- ⬥ Что такое Артефакт? Да все что угодно, например (jar,war, и.т.п.)
- ⬥ Результатом работы Maven является создание (построение) артефакта, а так же ряд дополнительных действий над ним (тестирование, инсталляция в локальный репозиторий, deployment)
- ⬥ Сам артефакт зависит от других артефактов (нашихи внешних, плагинов maven)

## **Координаты артефакта**

- $\bullet$  groupId
- ◆ artifactId
- ⬥ [packaging] default jar
- ⬥ Version в формате mmm.nnn.bbb-ssssss-dd , необязательными являются поля ssssss (спецификатор SNAPSHOT,RELEASE и т.п.) и dd (номер сборки)
- **\*** [classifier]

groupId:artifactId[:packaging]:version[:classifier]

#### **Примеры maven координат**

log4j

<groupId>log4j</groupId> <artifactId>log4j</artifactId> <version>1.2.16</version>

#### spring

<groupId>org.springframework</groupId> <artifactId>spring-core</artifactId> <version>3.1.0.RELEASE</version>

## **POM файл**

- ⬥ POM Project Object Model, xml файл, обычно называется pom.xml
- РОМ файл содержит описание нашего проекта (декларативный стиль!) и все специфические его настройки.

```
<project xmlns=...>
 <modelVersion>4.0.0</modelVersion>
```

```
<groupId>org.codehaus.mojo</groupId>
 <artifactId>my-project</artifactId>
 <version>1.0</version>
</project>
```
## **Декларативный стиль в POM**

- ⬥ Основная концепция maven в том, что мы используем **лучшие практики** разработки (best practices) с зафиксированными правилами и настройками **по умолчанию.** Maven использует наследование, агрегирование и управление зависимостями при описании проекта в POM файле.
- ⬥ Пример стандартного размещения файлов java проекта:

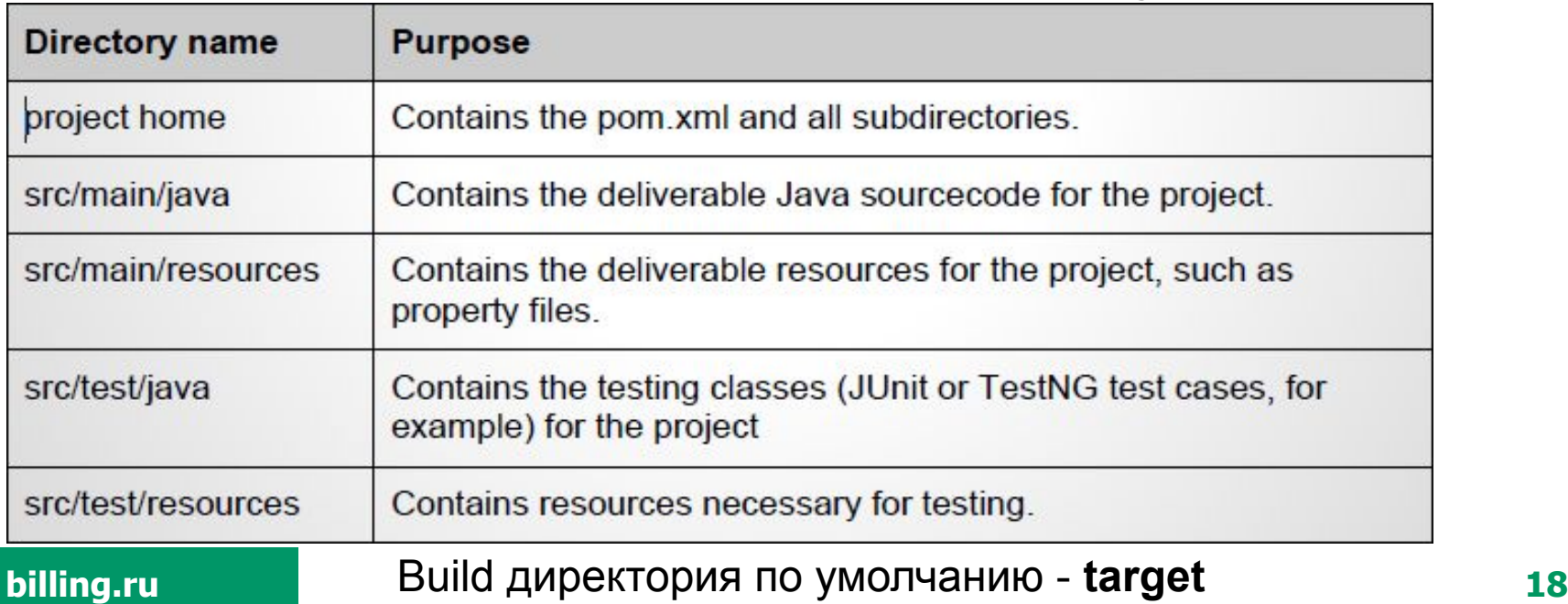

## **Репозитории**

- Репозиторий maven это файловое хранилище с метаинформацией и быстрым поиском и доступом
	- $\bullet$  local ( находятся в  $\sim$ /.m2/repository )
	- remote (например, стандартный http://repo1.maven.org/maven2 или внутренний репозиторий компании, например, Nexus)
- ⬥ используются для хранения и получения зависимостей (dependencies) проекта и плагинов maven

## **Жизненный цикл**

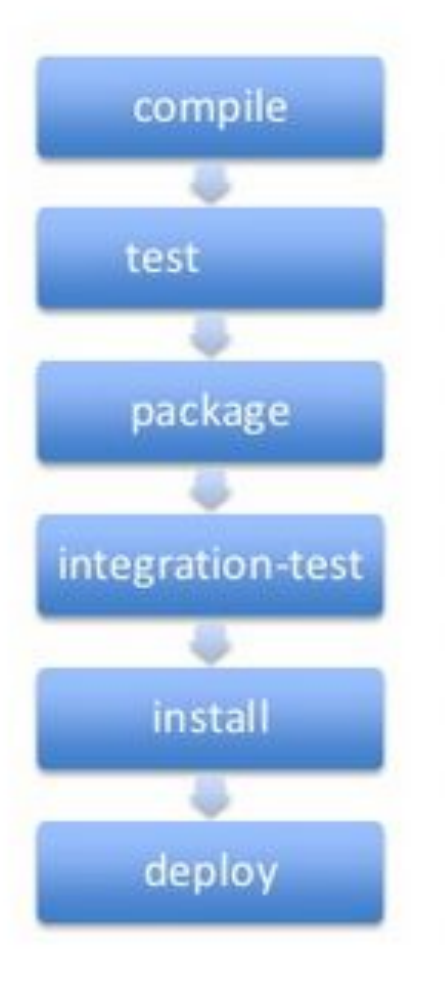

- √ validate, initialize
- ✔ generate-sources, process-sources
- $\checkmark$  generate-resources, process-resources
- $\checkmark$  compile, process-classes
- ✔ generate-test-sources, process-test-sources
- √ generate-test-resources, process-test-resources
- ✔ test-compile, process-test-classes
- $\checkmark$  test
- $\checkmark$  prepare-package, package
- $\checkmark$  pre-integration-test, integration-test, postintegration-test
- $\checkmark$  verify, install, deploy

#### Выполнение фаз жизненного цикла

- mvn [ имя фазы ]
- ⬥ При выполнении определенной фазы автоматически выполняются все предыдущие фазы
- ⬥ **mvn test (выполняется в папке, где находится pom.xml)**
	- ⬥ validate -> compile -> test
	- ⬥ сообщения об ошибках в папке **target\surefire-reports\**

## Junit dependency

<dependencies> <dependency> <groupId>junit</groupId> <artifactId>junit</artifactId>  $<$ version>4.11</version> <scope>test</scope> </dependency>

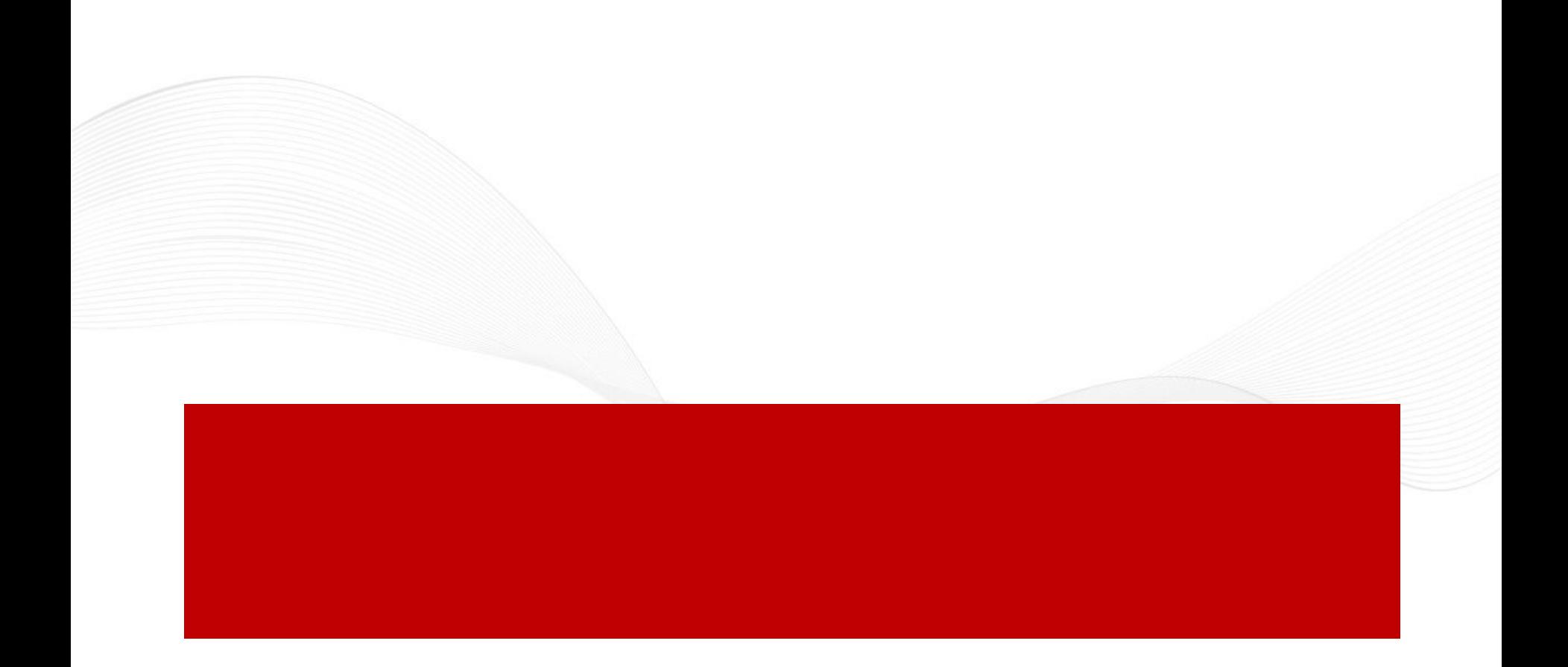

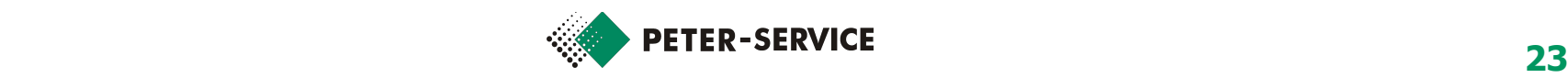

## **Обзор технологии Unit-тестирования**

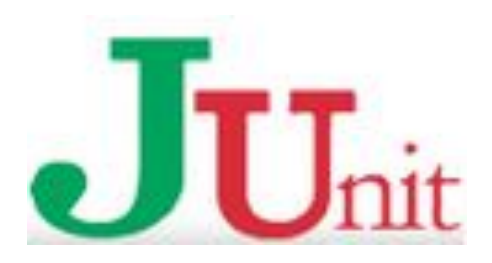

#### Что такое Unit-тесты

• Unit-тест – код, написанный разработчиком, который проверяет небольшой кусок функциональности тестируемого кода.

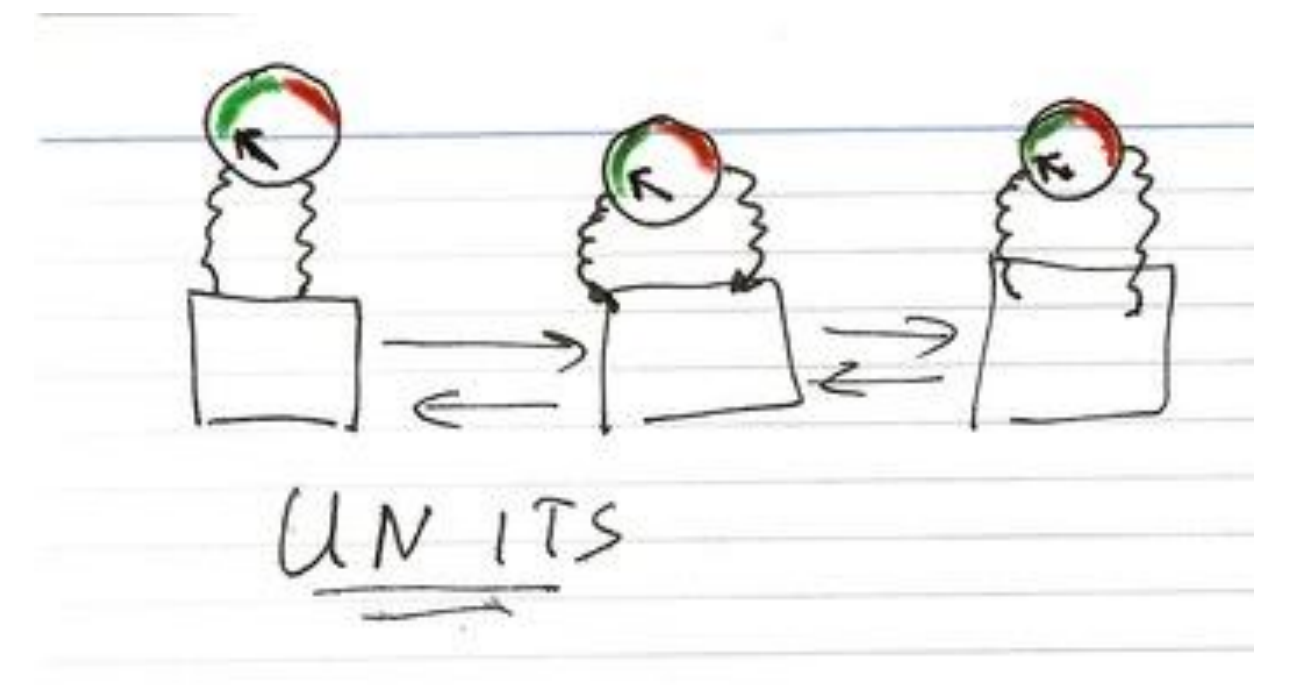

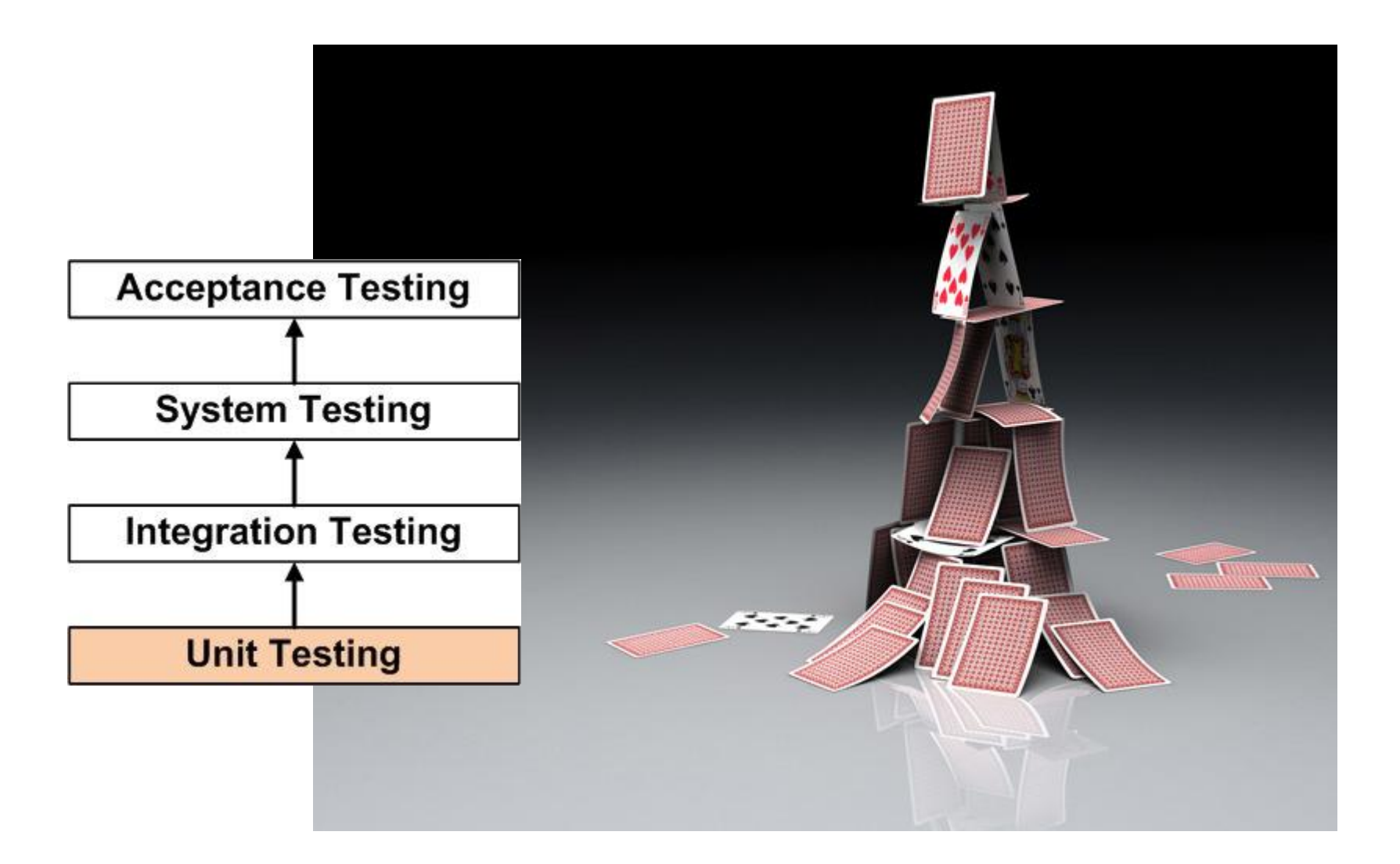

#### Paying-as-you-go vs. Having a Single Testing Phase

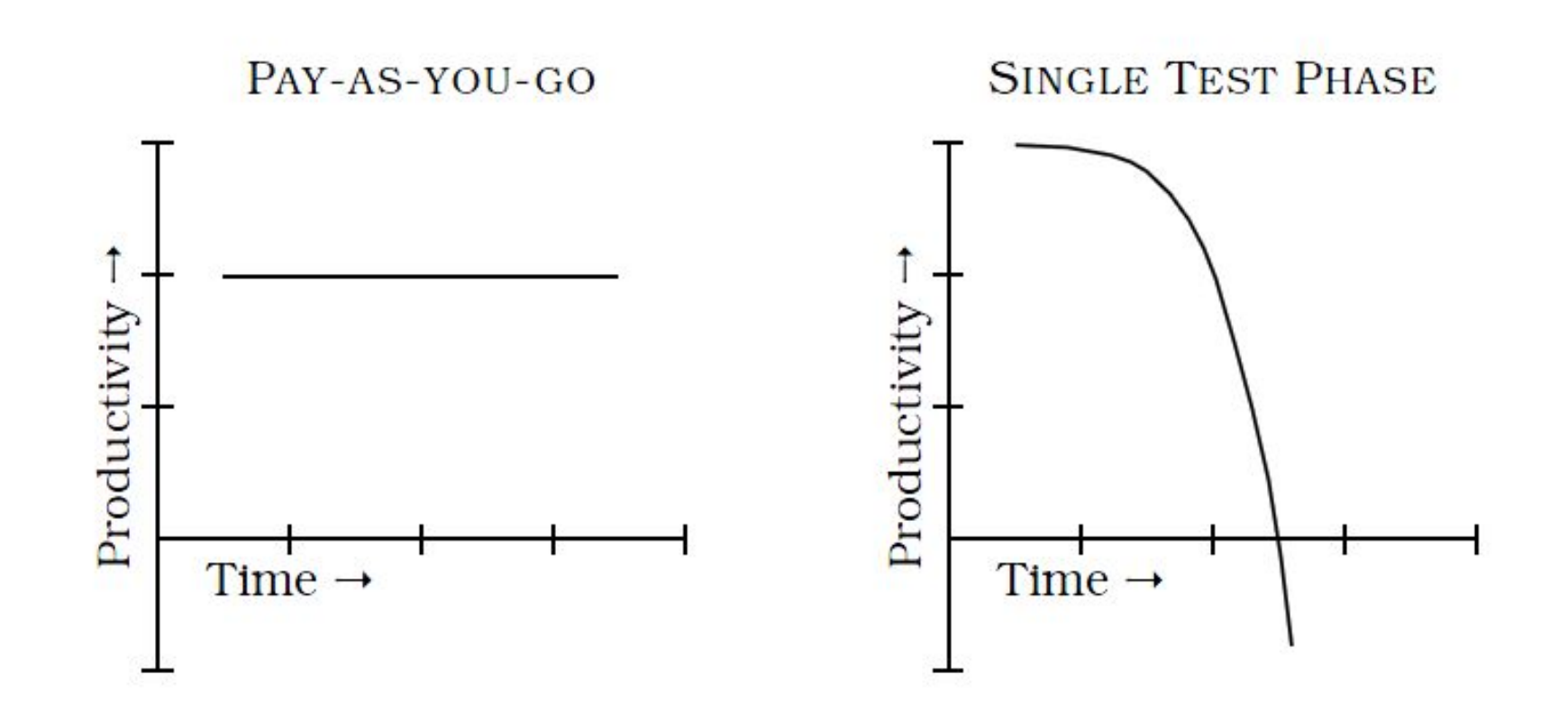

## Библиотека Junit **(Версия 4)**

- ⬥ Тестовый класс может иметь любое название. Частая практика заканчивать имя класса на Test (CalculatorTest)
- ⬥ В Junit 4 не нужно наследовать от TestCase
- ⬥ Тестовый метод должен быть помечен аннотацией @Test и может иметь произвольное имя
- ⬥ Хорошей практикой считается называть методы, начиная с test (testAdd)

⬥

```
12<sup>1</sup>3<sup>1</sup>\overline{4}5<sup>1</sup>6
   7<sup>1</sup>8
                 ł
  9
10<sub>i</sub>1112
13<sup>3</sup>1415向
1617<sup>1</sup>18
19
202122<sub>1</sub>23
24
```

```
package com.peterservice;
Oimport org.junit.BeforeClass;
 import org.junit.Test;
≙import static junit.framework.Assert.*;
 public class AppTest
     GBeforeClass
     public static void setUp() {
         System.out.println("SetUp Before Test!!");
     @Test
     public void testDumb()
         System.out.println("testDumb");
         assertTrue(true);
     @Test
     public void testAdd2Integers() {
         System.out.println("testAdd2Integers");
         assertEquals(5, new App().add2Integers(2,3));
```
## Аннотации JUnit

- ⬥ **@BeforeClass/@AfterClass (метод должен быть public и static):** Метод помеченный такой аннотацией выполняется один раз перед выполнением всех тестовых методов
- ⬥ **@Before/@After (метод должен быть public):** Метод помеченный такой аннотацией выполняется до/после каждого тестового метода
- ⬥ **@Test (expected = RuntimeException.class):**  Аннотация говорит о том, что в тесте ожидается exception типа Runtime, если в тесте exception не будет выброшен, то тест будет провален
- ⬥ **@Test (timeout = 100):** Тест будет провален, если он будет выполняться боллее 100 миллисекунд
- **billing.ru** ⬥ **@Ignore (value = "Ignore"):** пропустить тест (не выполнять его)

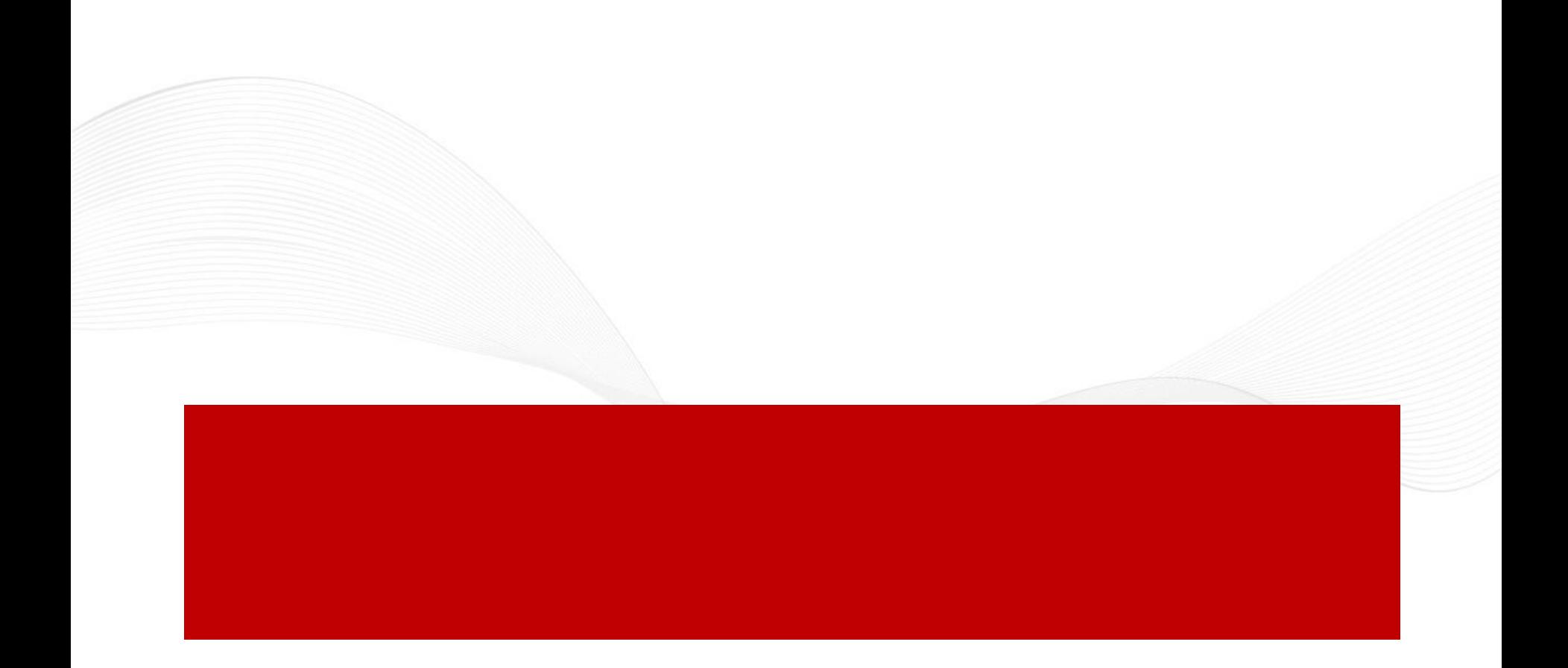

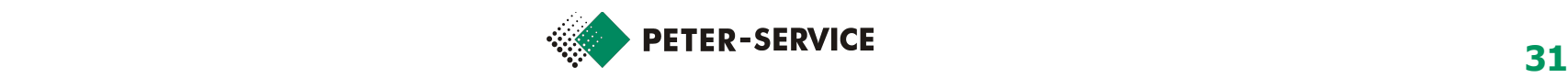

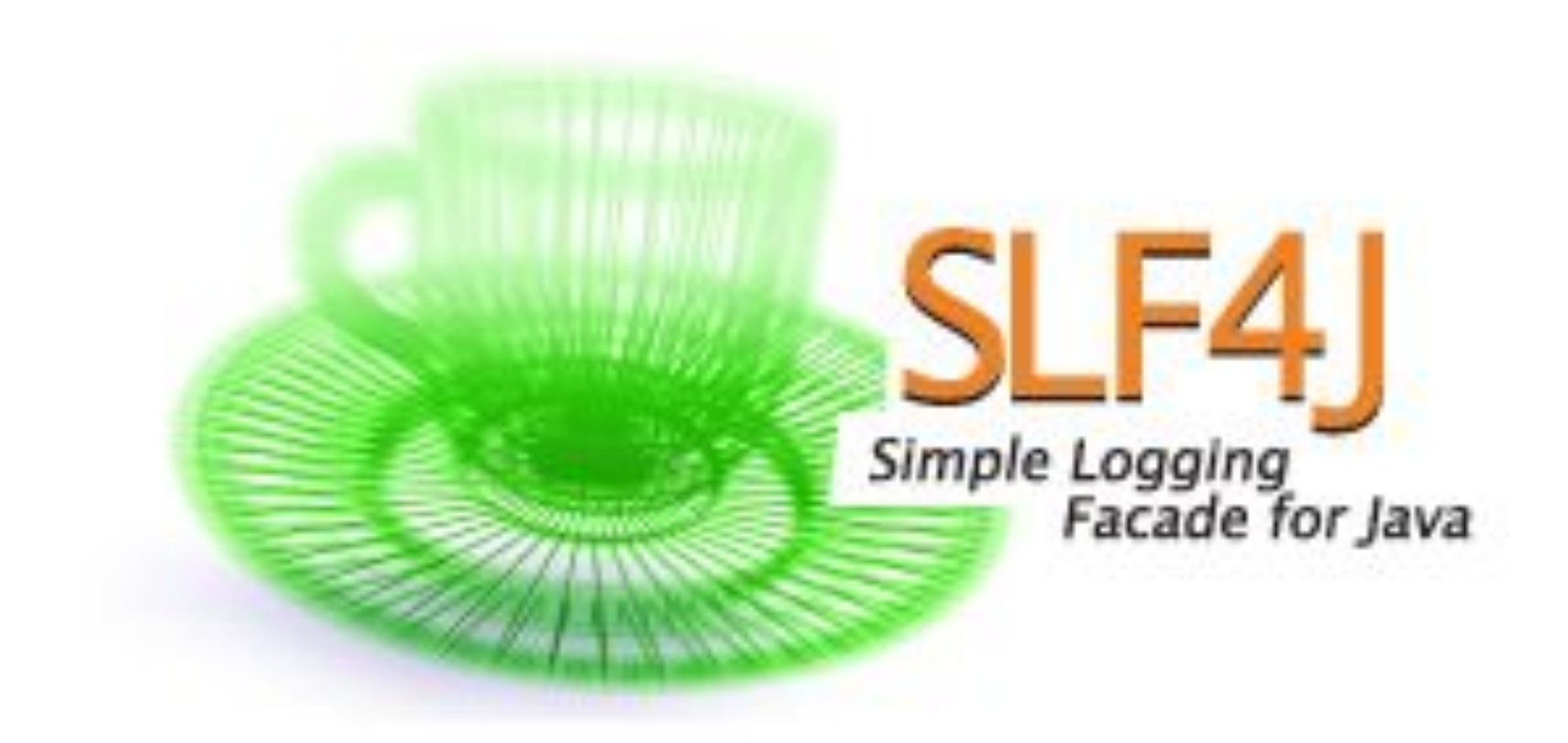

#### Подключение библиотеки логирования

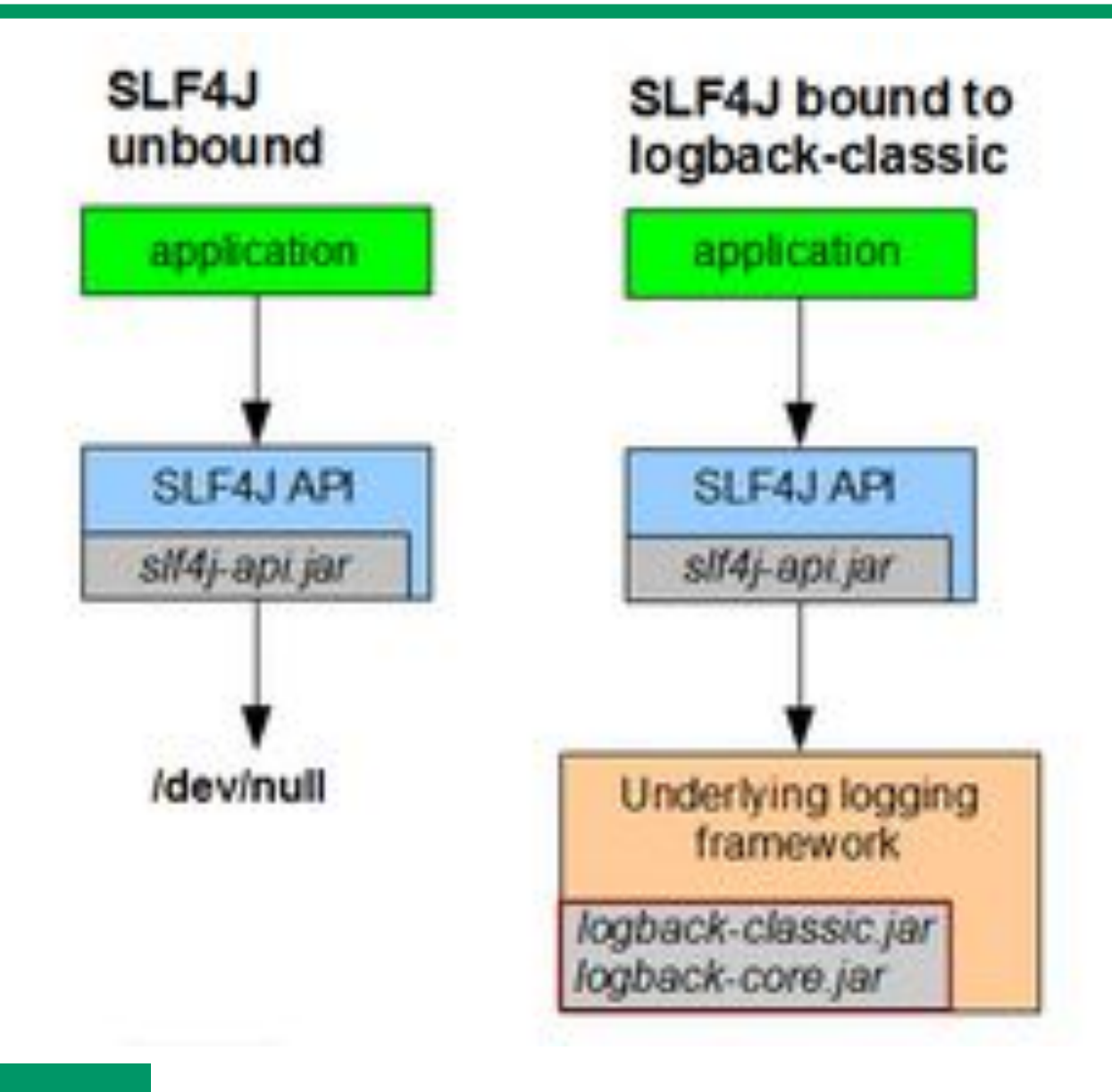

**billing.ru**

#### Уровни логирования

The six logging levels used by Log are (in order):

- 1.trace (the least serious)
- 2.debug
- 3.info
- 4.warn
- 5.error
- 6.fatal (the most serious)

# LOGBack The Generic, Reliable **Fast & Flexible** Logging Frameworks

## Настройки

- ⬥ Конфигурация logback находится в файлах:
	- ⬥ logback-test.xml
	- ⬥ logback.xml
- ⬥ Если найти данные файлы не удается, то используется настройка по-умолчанию (вывод информации в консоль)

#### Использование логирования

```
10
     public class AppTest
11\left\{ \right.12private static final Logger logger = getLogger(AppTest.class);
13@Test
14
         public void testLogbackLogging() {
    Ó
15
              logger.info("info message");
16
              logger.debug("test started");
17
              assertEquals(1,1);18
              logger.debug("test finished");
19
    A
20
```
### Пример конфигурации

```
View as .groovy
<configuration debug="true">
  <appender name="STDOUT" class="ch.gos.logback.core.ConsoleAppender">
    <!-- encoders are by default assigned the type
         ch.gos.logback.classic.encoder.PatternLayoutEncoder -->
    <encoder>
      <pattern>%d{HH:mm:ss.SSS} [%thread] %-51evel %logger{36} - %msg%n</pattern>
    </encoder>
  </appender>
  <root level="debug">
    <appender-ref ref="STDOUT" />
  \langle/root>
</configuration>
```
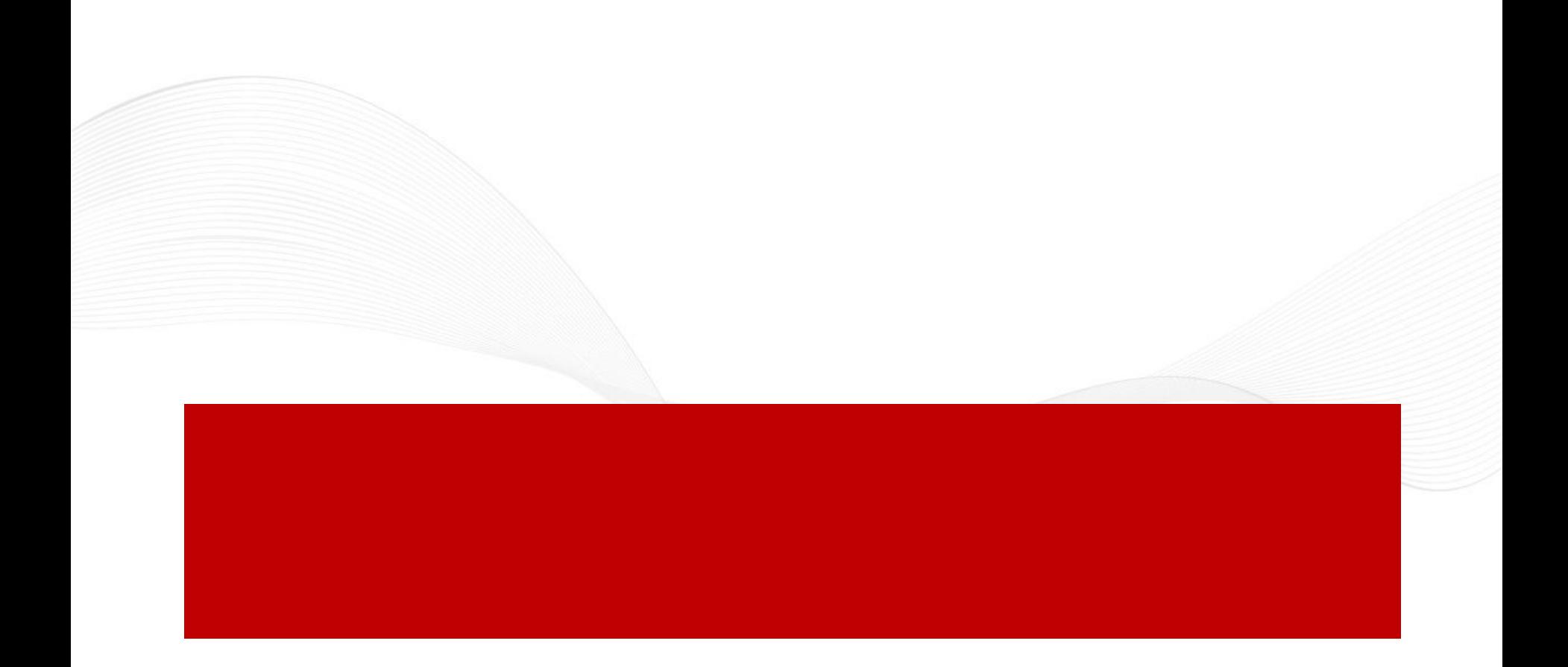

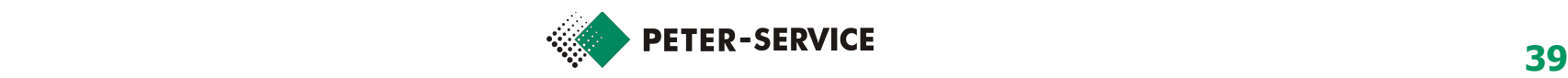

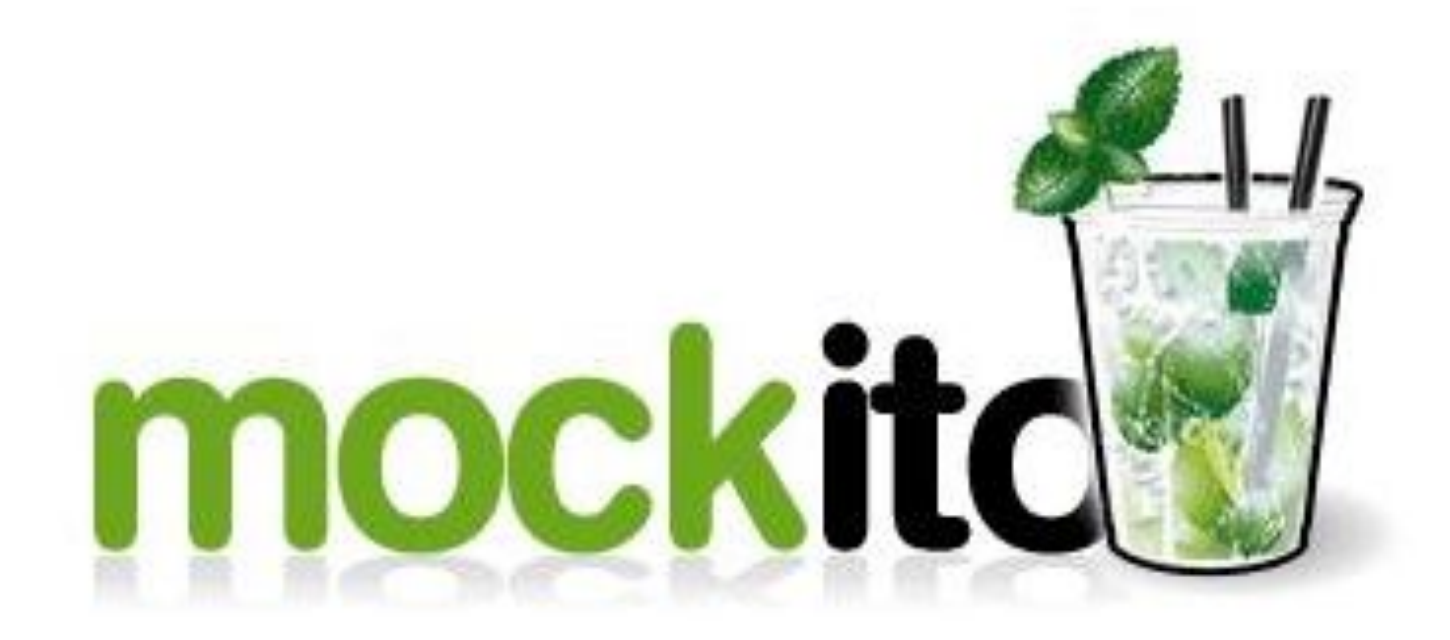

#### GTest

ł

```
public void getByAccountIdTest()
```

```
logger.debug("test 1 DAO started");
```

```
IClient \text{ } cl = \text{ } new \text{ } ClientImpl();
cl.setAccount (123);
```

```
IClientDAO dao = mock(IClienLDAO.class);
when(dao.qetByAccountId(123)).thenReturn(cl);
```

```
IClient clnt = dao.getByAccountId(123);
assertEquals(123, \text{clnt.getAccount});
```

```
logger.debug("test 1 DAO passed");
```
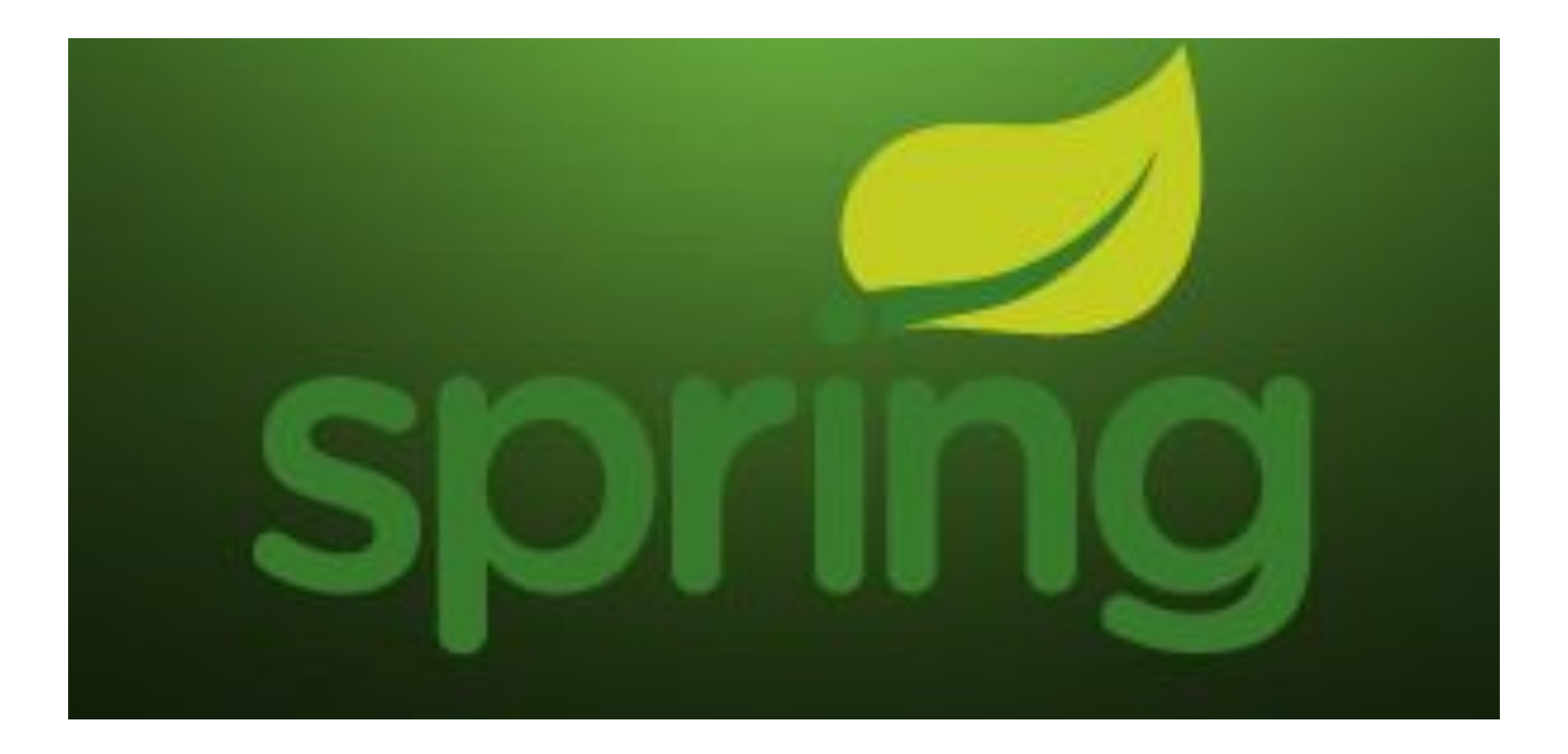

## Принципы Spring Framework

- Dependency Injection
- ⬥ Aspect-Oriented programming

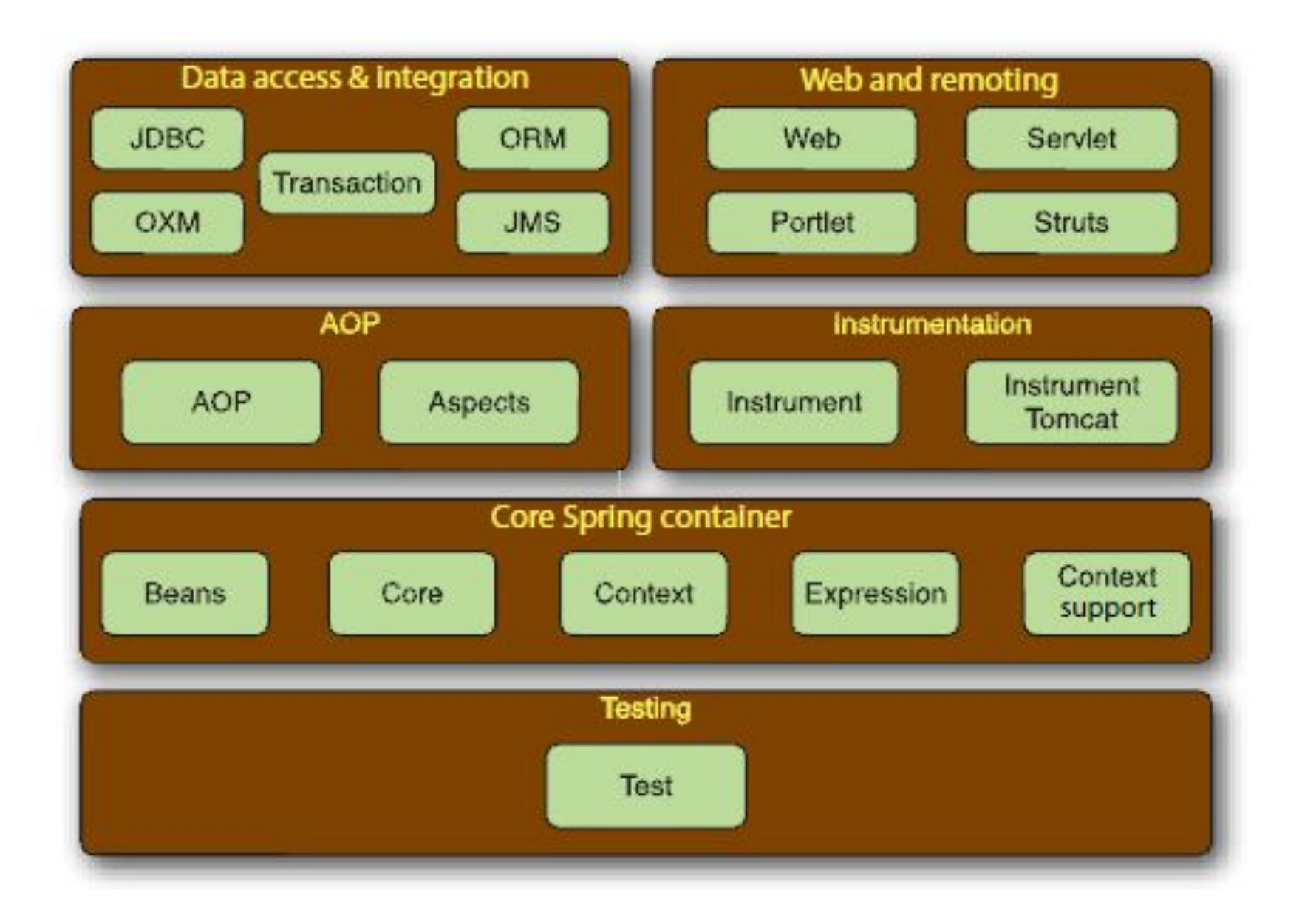